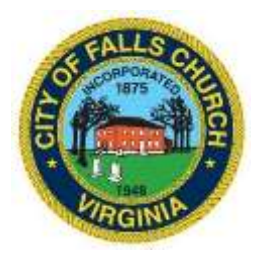

## **HUMAN SERVICES ADVISORY COUNCIL MEETING AGENDA**

# Thursday October 20, 2022  $\div$  6:30 pm

## **-IN PERSON MEETING with a VIRTUAL LINK –**

**Laurel Room - 300 Park Avenue**

### **Falls Church, VA, 22046**

**VIRTUAL MEETING** – [https://teams.microsoft.com/l/meetup](https://teams.microsoft.com/l/meetup-join/19%3ameeting_NWQ1ZjRlNTQtYzFhMS00NWI5LTk5NjctMDIxODg2NTIxNTRj%40thread.v2/0?context=%7b%22Tid%22%3a%2273ba5b04-4ace-4ae3-a6b2-65cbc403418b%22%2c%22Oid%22%3a%226493ce82-4126-4129-bab0-c4d9a7313c73%22%7d)[join/19%3ameeting\\_NWQ1ZjRlNTQtYzFhMS00NWI5LTk5NjctMDIxODg2NTIxNTRj%40thread.](https://teams.microsoft.com/l/meetup-join/19%3ameeting_NWQ1ZjRlNTQtYzFhMS00NWI5LTk5NjctMDIxODg2NTIxNTRj%40thread.v2/0?context=%7b%22Tid%22%3a%2273ba5b04-4ace-4ae3-a6b2-65cbc403418b%22%2c%22Oid%22%3a%226493ce82-4126-4129-bab0-c4d9a7313c73%22%7d) [v2/0?context=%7b%22Tid%22%3a%2273ba5b04-4ace-4ae3-a6b2-](https://teams.microsoft.com/l/meetup-join/19%3ameeting_NWQ1ZjRlNTQtYzFhMS00NWI5LTk5NjctMDIxODg2NTIxNTRj%40thread.v2/0?context=%7b%22Tid%22%3a%2273ba5b04-4ace-4ae3-a6b2-65cbc403418b%22%2c%22Oid%22%3a%226493ce82-4126-4129-bab0-c4d9a7313c73%22%7d) [65cbc403418b%22%2c%22Oid%22%3a%226493ce82-4126-4129-bab0-c4d9a7313c73%22%7d](https://teams.microsoft.com/l/meetup-join/19%3ameeting_NWQ1ZjRlNTQtYzFhMS00NWI5LTk5NjctMDIxODg2NTIxNTRj%40thread.v2/0?context=%7b%22Tid%22%3a%2273ba5b04-4ace-4ae3-a6b2-65cbc403418b%22%2c%22Oid%22%3a%226493ce82-4126-4129-bab0-c4d9a7313c73%22%7d)

Public comments may be submitted to dlewis@fallschurchva.gov until 8:00 pm on September  $15<sup>th</sup>$ . All comments will be provided to the Human Services Advisory Council members and comments received by the deadline will be read during the meeting.

**PLEASE NOTE:** This meeting offers an option for the public and staff to join through Microsoft Teams. Don't have the Teams app? You can still join a Teams meeting. **See the instructions attached to this meeting agenda.** Please email dlewis@fallschurchva.gov if you need assistance with installation. During the meeting, staff will likely not be available to assist.

- 1. Call to Order and Adoption of Agenda Commission Member Deb Roth, Commissioner
- 2. Approval of [Minutes](https://www.fallschurchva.gov/AgendaCenter/ViewFile/Minutes/_09152022-2140) Commission Member –Deb Roth, Commissioner
- 3. New Business
	- "SHAPE the Future of Aging" Fairfax County survey next steps– Grace Starbird, Fairfax County – Fairfax Area on Aging Consultant [https://www.fairfaxcounty.gov/news/survey-older-adults-will-help-shape-strategic-plan](https://www.fairfaxcounty.gov/news/survey-older-adults-will-help-shape-strategic-plan-aging-services)[aging-services](https://www.fairfaxcounty.gov/news/survey-older-adults-will-help-shape-strategic-plan-aging-services)
	- Welcoming Falls Church UPDATE Brian Bowden, Commissioner
	- Human Service Programs Update Leslyn Barrow, Human Services Specialist
	- Community Services Board Update Claudia Volk, City of Falls Church, CSB REP
	- Marcus Alert Update Dana Jones- Staff
	- Recruitment and election for HSAC Chair and Vice Chair Position– Deb Roth, Commissioner
	- HSAC Annual Report for Council Deb Roth, Commissioner

-

- 4. Staff Report
- 5. Adjourn

The City of Falls Church is committed to the letter and spirit of the Americans with Disabilities Act. To request a reasonable accommodation for any type of disability call (703) 248-5005 (TTY 711). For information in your language please call 703 248-5005 (TTY 711) to request an interpreter. Để có thông tin bằng ngôn ngữ của quý vị, xin gọi 703- 248-5005 để yêu cầu người thông dịch. Para recibir información en su idioma por favor llame al 703 248-5005 (TTY 711) para solicitar un interprete

### **Instructions for joining a Microsoft Teams meeting:**

[Click here to watch a video with instructions for joining a Teams meeting](https://www.microsoft.com/en-us/videoplayer/embed/RE3Oz24?pid=ocpVideo0-innerdiv-oneplayer&postJsllMsg=true&maskLevel=20&market=en-us)

#### Join a Teams meeting on a phone or tablet

- 1. Click the meeting link provided.
- 2. **Download the Teams app for your device when prompted**:
	- Type in your name.
	- Choose the audio and video settings you want.
- 3. Select **Join now**.
- 4. Depending on meeting settings, you'll get in right away, or go to a lobby where someone in the meeting can admit you.

#### Join a Teams meeting on the web or through a web browser on a phone or tablet

Don't have the Teams app? You can still join a Teams meeting.

- 1. Click or copy and paste the meeting link provided.
- 2. You have two choices:
	- **Download the Windows app**: Download the Teams app.
	- **Join on the web instead**: Join a Teams meeting on the web.
- 3. Type in your name.
- 4. Choose the audio and video settings you want.
- 5. Select **Join now**.
- 6. Depending on meeting settings, you'll get in right away, or go to a lobby where someone in the meeting can admit you.